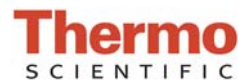

# **Useful TCP/IP Information for the NanoDrop One/OneC**

For software versions 1.1, 1.2, 1.3, 1.3.1 and 1.4

#### **Introduction**

The Thermo Scientific™ NanoDrop™ One/One<sup>C</sup> PC Viewer software is comprised of two software components – the backend service and the frontend GUI. The backend service

(NDO.PCServiceApplication.WindowsService.exe) is always running. When the NanoDrop One/One<sup>C</sup> PC Viewer software (NDO.PC.DataViewer.exe) is opened, the backend sends data to the frontend GUI to display. The backend and frontend GUI communicate using TCP/IP protocol.

If the user desires, they may "tether" their NanoDrop One/One<sup>C</sup> instrument to the NanoDrop One/One<sup>C</sup> PC Viewer software and save data directly to the PC. This may be done by connecting the instrument to a computer running the NanoDrop One/One<sup>C</sup> PC Viewer software over a direct Ethernet connection or Wi-Fi connection. The instrument is not designed to be plugged into a router or network switch.

To ensure the instrument and PC Viewer software function properly, confirm your firewall and antivirus rules allow communication via the TCP Ports listed below.

# **NanoDrop One/OneC TCP Port Information**

The backend and frontend GUI communicate via TCP Ports on the local host. The NanoDrop One/One<sup>C</sup> PC Viewer software needs loopback access at the following TCP Ports:

Backend listens on http://127.0.0.1:40527 Frontend listens on http://127.0.0.1:40525

# **NanoDrop One/OneC Ethernet "Tethering" TCP Port Information**

To save data from the NanoDrop One/One<sup>C</sup> instrument to the PC Viewer software, the instrument and PC must be directly connected via an Ethernet cable. They cannot be connected via a router or network switch. If no Ethernet port is available on the PC, an Ethernet-to-USB adapter can be used and plugged into a USB port on the PC. An Ethernet cable must be plugged into the instrument.

When the instrument and PC are Ethernet "tethered", the instrument acts as a DHCP client and assigns the PC an IP address. The NanoDrop One/One<sup>C</sup> IP address will be 169.254.153.1 and the PC address will be 169.254.153.2. Communication between the instrument and PC uses the following TCP Ports:

The instrument backend sends data to the NanoDrop One/One<sup>C</sup> PC Viewer software at http://169.254.153.2:40527 The NanoDrop One/One<sup>C</sup> PC Viewer software sends data to the instrument backend at http://169.254.153.1:1337

# **NanoDrop One/One<sup>C</sup> Wi-Fi "Tethering" TCP Port Information** (not available in software version 1.1)

To save data from the NanoDrop One/One<sup>C</sup> instrument to the PC Viewer software, the instrument and PC must be on the same network. The instrument must be wirelessly connected, but the PC can be hardwired or wirelessly connected to the network. The network to which the instrument and PC are connected will assign the IP addresses. Communication between the instrument and PC uses the following TCP Ports, where \* indicates the device-specific network-assigned IP address:

The instrument backend sends data to the NanoDrop One/One<sup>C</sup> PC Viewer software at http://\*:40527 The NanoDrop One/OneC PC Viewer software sends data to the instrument backend at http://\*:1337

*S109 Rev 6 Sept 2017*